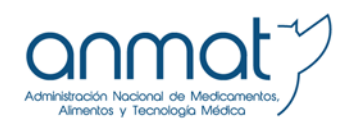

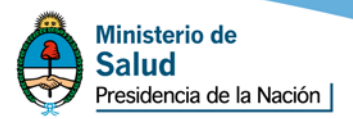

# **Reporte Online Version 1.03**

# **Instructivo para el envío de notificaciones de eventos adversos de medicamentos**

#### **Consideraciones Generales:**

El **[formulario de reporte online](http://sistemas.anmat.gov.ar/aplicaciones_net/applications/fvg_eventos_adversos_nuevo/index.html)** se encuentra disponible en la página institucional de la ANMAT dentro del minisitio de Farmacovigilancia.

Esta herramienta fue desarrollada para ser utilizada con Internet Explorer, desde su versión 8 en adelante.

Se recomienda leer atentamente el presente instructivo antes de comenzar a cargar información y así, aportar la mayor cantidad de datos en sus correspondientes casilleros lo que mejorará la calidad del reporte.

El formulario online de eventos adversos de medicamentos respeta los estándares internacionalmente reconocidos para la Transmisión de Casos Individuales de Seguridad (E2B-ICH) por lo que consta de varios campos de tipo obligatorio resaltados en rojo. Sin ellos, no se podrá dar por finalizado el reporte y al clickear ¨Enviar¨ se indicarán como incompletos. En caso de haber campos que contengan datos incorrectos, también se señalarán en dicha instancia.

#### **1- Inicio de la carga:**

Al ingresar, se desplegará la siguiente pantalla:

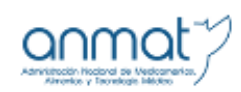

SISTEMA NACIONAL DE FARMACOVIGILANCIA - COMUNICACIÓN DE EVENTOS ADVERSOS DE MEDICAMENTOS

Este sistema fue desarrollado para ser usado con <u>Internet Explorer desde la versión 8 en adelante.</u>

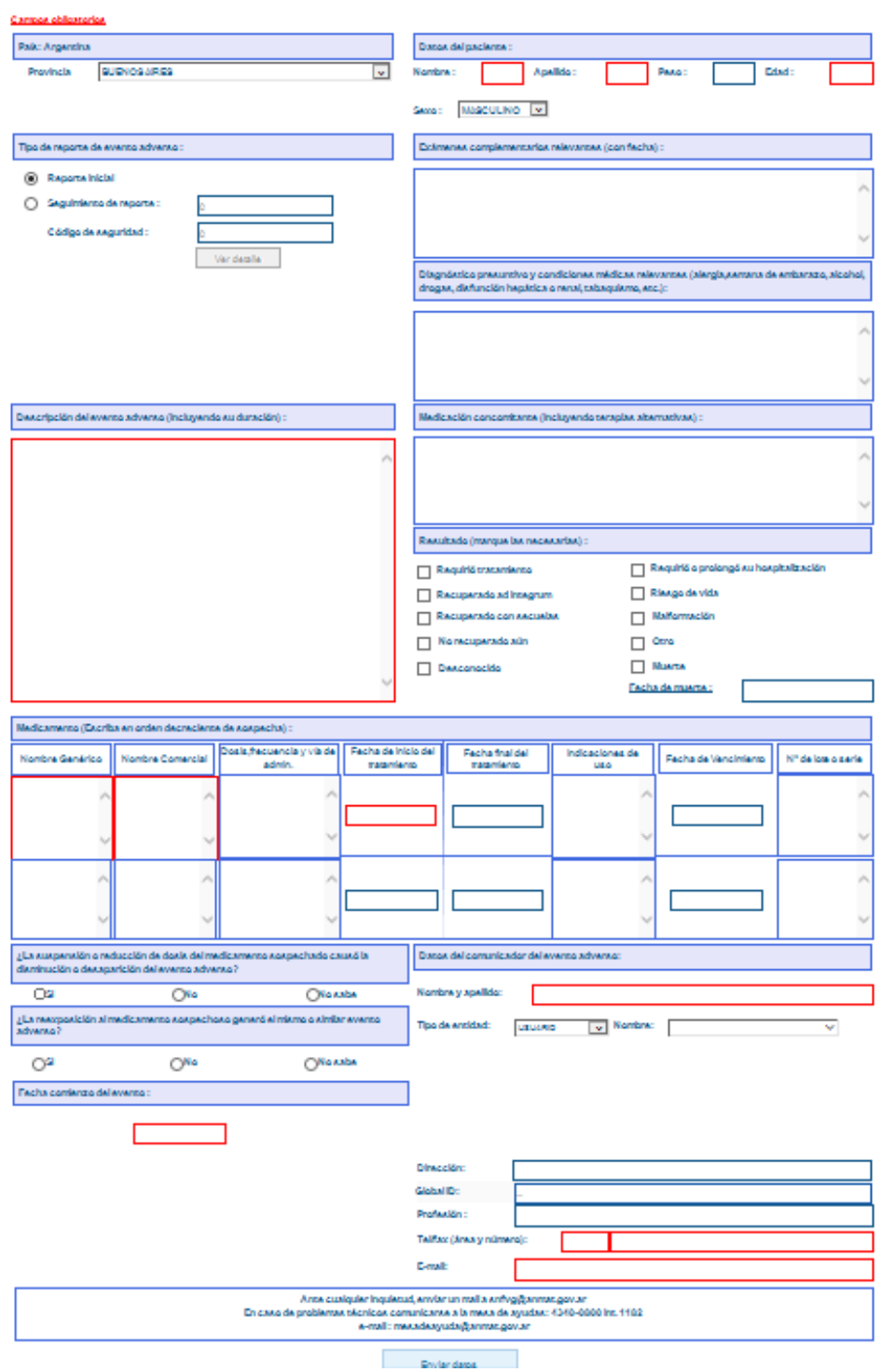

#### **2- Identificación del reporte:**

El primer campo a ser completado es el de la provincia donde ocurrió el evento adverso. Para la selección de la misma, se desplegará la lista de opciones.

A continuación, se deberá indicar si se trata de una notificación inicial o de un caso de seguimiento/follow-up.

El formulario precargará la opción ¨Inicial¨ debiendo cambiarse en caso que el reporte a enviar sea de seguimiento.

Una vez completo correctamente el formulario de un reporte inicial, se autogenerará un archivo PDF (se recomienda guardarlo, dado que incluye los datos de número de reporte y código de acceso). Dichos datos serán solicitados para enviar información de seguimiento. En tales casos, se deberá elegir la opción ¨Seguimiento de reporte¨ y, al habilitarse los campos correspondientes, deberán cargarse los datos indicados anteriormente y clickear en ¨Ver detalle¨ luego de lo cual se listarán todos los reportes oportunamente enviados.

Cabe destacar que a través de esta herramienta podrán enviarse sólo aquellos reportes de seguimiento cuyos reportes iniciales hayan sido notificados por ésta misma vía. De modo contrario, no se contará con los datos de número de reporte y código de acceso necesarios para poder hacerlo.

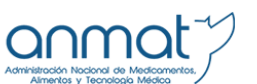

SISTEMA NACIONAL DE FARMACOVIGILANCIA - COMUNICACIÓN DE EVENTOS ADVERSOS DE MEDICAMENTOS

Este sistema fue desarrollado para ser usado con *Internet Explorer desde la versión 8 en adelante.* 

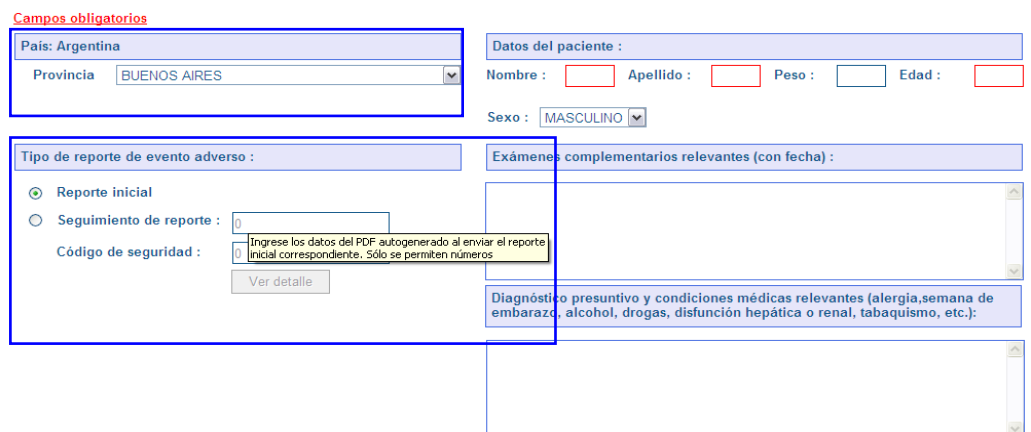

# **3- Descripción del evento adverso:**

Se deberán indicar los signos y síntomas del evento adverso que desencadenó la notificación, incluyendo fecha de inicio y finalización. Aunque se trate de una reacción adversa conocida, es importante su notificación. Cabe destacar que sólo podrán incorporarse 253 caracteres. Éste es un campo de tipo obligatorio.

# **4- Medicamento/s sospechoso/s:**

Escriba en orden decreciente de sospecha el/los producto/s medicinal/es posiblemente responsable/s del evento adverso. Indique nombre genérico y/o nombre comercial (en caso de conocerlo); dosis; frecuencia y vía de administración; fechas de inicio y finalización del tratamiento; indicaciones de uso (propósito con el que se prescribió); número de dosis recibidas por el paciente.

Nombre genérico y/o nombre comercial de al menos un medicamento y la fecha de inicio del tratamiento son campos de tipo obligatorio.

En caso de desconocer la fecha exacta de inicio del tratamiento se deberá estimar de acuerdo a los datos que se tengan y hacer la aclaración en los campos de texto libre, debiendo luego presentarse esta información en un caso de seguimiento/follow-up. Este mismo criterio deberá utilizarse en caso de desconocer la fecha exacta de inicio del evento adverso.

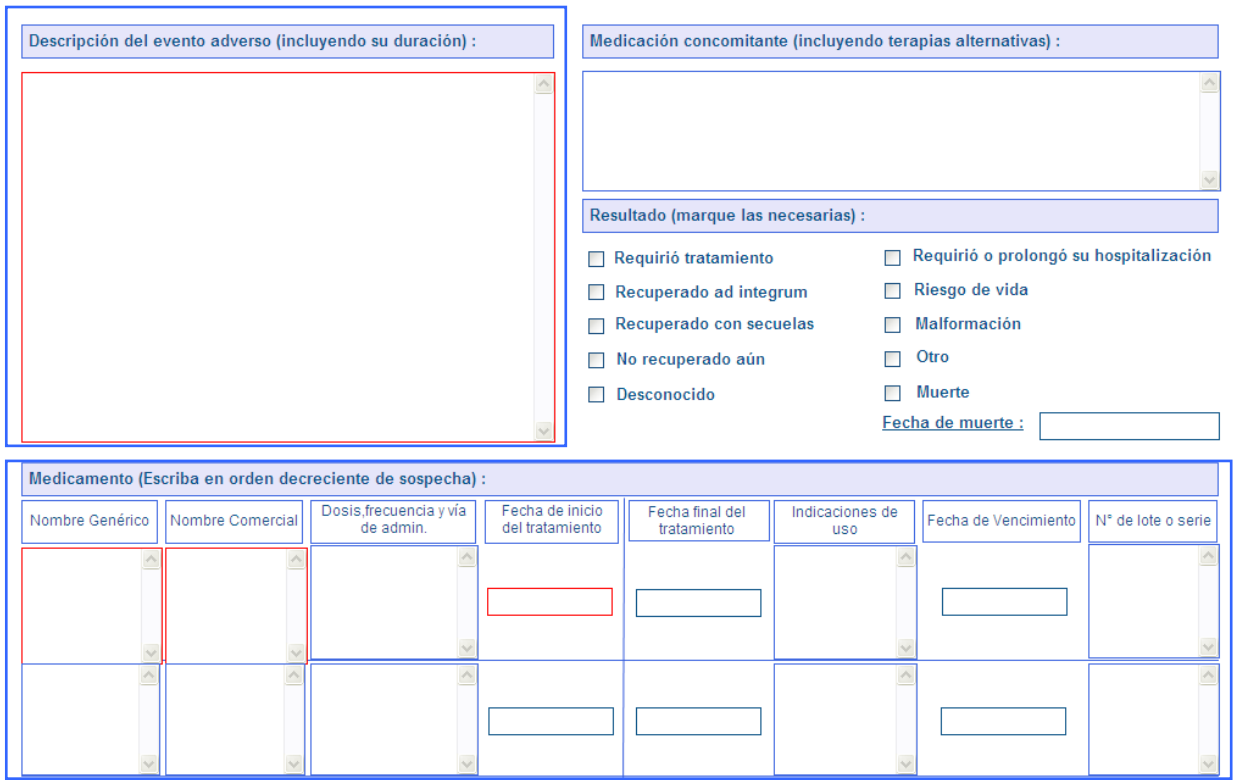

## **5- Datos del paciente:**

Escriba los datos conocidos. El formulario sólo permite el ingreso de las iniciales (con un máximo de tres letras para Nombre y Apellido) del paciente para proteger la identidad del mismo. En caso de desconocerlas y tratarse de un laboratorio o efector periférico se podrá tomar por convención *Des* tanto en nombre como en apellido debiendo luego presentarse esta información en un caso de seguimiento/follow-up.

Las iniciales y la edad son campos de tipo obligatorios.

#### **6- Datos complementarios:**

Exámenes complementarios relevantes: Describa si existen exámenes complementarios de importancia que sean relevantes en el evento adverso junto con su resultado y fecha de realización en caso de contar con dicha información.

Sólo podrán incorporarse 253 caracteres.

Condiciones médicas relevantes: Indique la enfermedad de base y toda condición médica previa de importancia.

Sólo podrán incorporarse 253 caracteres.

Medicación concomitante: Indique si el paciente recibió otra medicación o terapias alternativas (hierbas, venenos de serpientes, medicamentos homeopáticos, etcétera).

Sólo podrán incorporarse 253 caracteres.

# **7- Resultado del evento adverso:**

Tildar los casilleros que correspondan. Sólo se habilitará el campo de la fecha de muerte cuando se indique que el resultado haya sido fatal.

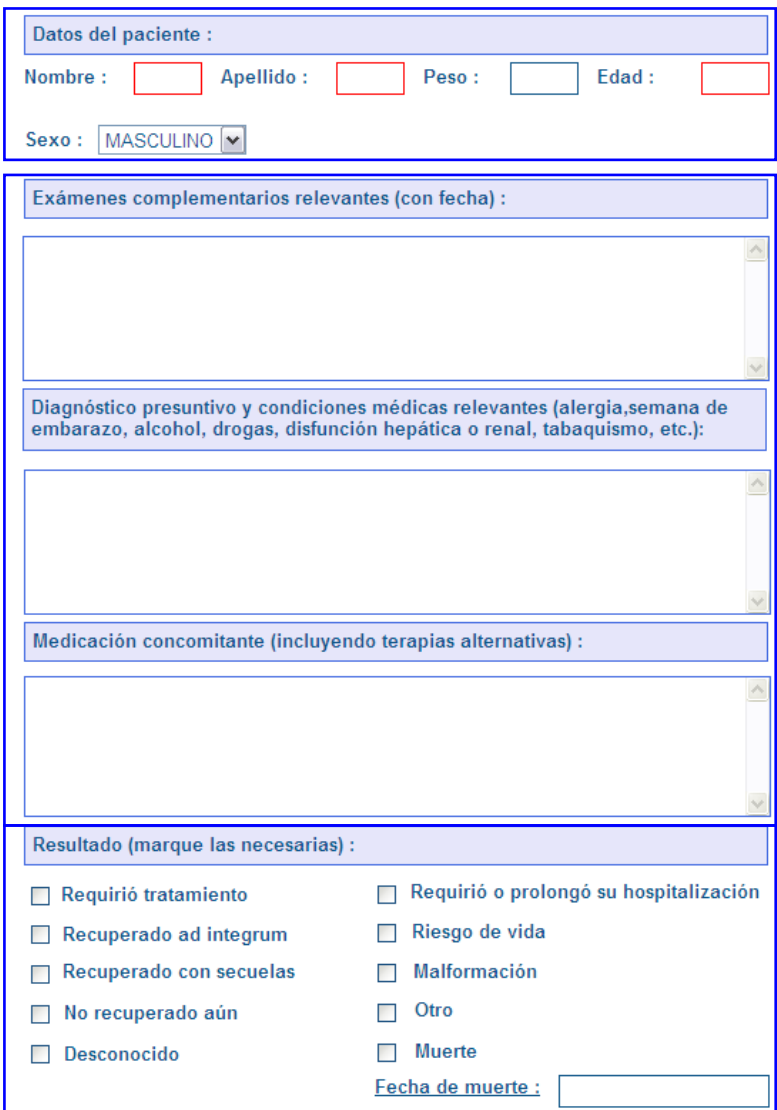

# **8- Datos del comunicador:**

Para completar estos datos, deberá seleccionarse el Tipo de entidad entre las siguientes opciones: Usuario; Laboratorio; Efectores u Otros (profesionales de la salud o aquellas asociaciones no periféricos del Sistema Nacional de Farmacovigilancia).

Al seleccionarse Laboratorio o Efectores se habilitará el campo del Global Id, el cual corresponde a la numeración/codificación asignada internamente por la entidad a cada uno de sus reportes. El SNFVG sugiere la implementación de esta práctica para poder trazar unívocamente información correspondiente a los casos reportados. Si no se lo hiciera, podrán ingresar: N/A (no aplica) y clickear Aceptar.

Luego de seleccionarse el nombre de la entidad de la lista precargada en los casos de Laboratorios y Efectores el sistema solicitará una contraseña. Para los Laboratorios, se deberá ingresar **la misma contraseña utilizada para trámites ANMAT/pago electrónico**. Los Efectores podrán definirla al enviar el primer reporte con esta nueva versión y deberán conservarla ya que se solicitará para todos los futuros envíos.

El nombre del reportante y alguna información de contacto (Tel/fax y/o email) son campos de tipo obligatorio.

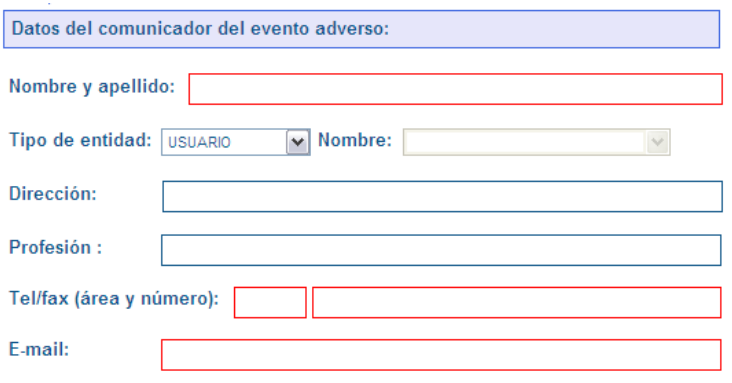

#### **9- Envío del reporte:**

Una vez finalizada la carga de información, clickeando ¨Enviar¨ el reporte se transmitirá automáticamente al Sistema Nacional de Farmacovigilancia. Posteriormente, se redireccionará hacia la siguiente pantalla desde donde se podrá abrir el archivo PDF autogenerado con los datos oportunamente señalados.

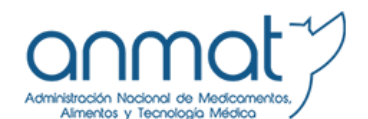

#### SISTEMA NACIONAL DE FARMACOVIGILANCIA - COMUNICACIÓN DE EVENTOS ADVERSOS

Su notificación ha sido enviada correctamente.

Agradecemos su aporte al Sistema Nacional de Farmacovigilancia

Para visualizar y guardar su reporte haga click aquí

ATENCIÓN: El número de reporte y el código de acceso autogenerados e incluídos en el archivo PDF de su reporte servirán para el envío de futuros casos de seguimiento. Por favor consérvelos

Enviar nuevo reporte

# **10- Reporte de errores de la herramienta:**

Se encuentran habilitadas dos vías para el reporte de errores del formulario online de eventos adversos de medicamentos:

- Por problemas técnicos/informáticos: Mesa de ayuda de ANMAT 4340-0800 Interno 1182 [mesadeayuda@anmat.gov.ar](mailto:mesadeayuda@anmat.gov.ar)
- Por problemas relacionados a Farmacovigilancia: Sistema Nacional de Farmacovigilancia 4340-0800 Interno 1809/1810 [snfvg@anmat.gov.ar](mailto:snfvg@anmat.gov.ar)